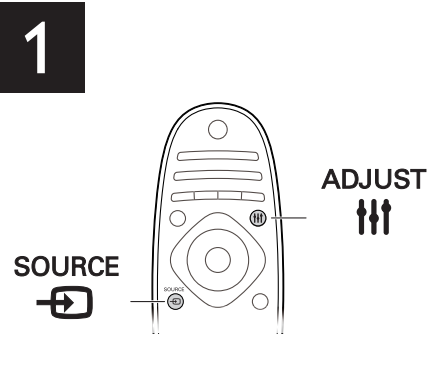

## **EN** - Start two player gaming<br>Some games offer multi-player or split

-player or split screen gaming. On the Philips Easy 3D TV, you can set the split screen as two full screen views. Ensure that the game console is connected to the HDMI connector on this TV.

- 1 On the game console, start the game and select the mode for two player mode. Select the mode for split screen viewing.
- 2 On the TV remote control, press **D** SOURCE and select the game console on screen.
- Press **III ADJUST**. Select [2 player gaming], then press OK. If this option is not available, see the next section 'Update TV software'.
- 4 Select the format in which the split screen game is shown on the screen: [Side by side] or [Top / bottom] and press OK . The TV displays the two screens as full screens.
- 5 To watch the two different screens, each player puts on one of the glasses labeled Player 1 or Player 2.

#### BG - Започнете игра с двама играчи

Някои игри предлагат игра с няколко играчи или игра на разделен екран. В телевизора Philips Easy 3D можете да зададете разделения екран като два изгледа в цял екран. Уверете се, че игровата конзола е свързана с HDMI конектора на телевизора

- 1 Na herní konzole spusť te hru a vyberte režim dvou hráčů. Nastavte režim rozdělené obrazovky.
- 2 Na dálkovém ovládání k televizoru stiskněte tlačítko SOURCE a na obrazovce vyberte herní konzolu.
- 3 Stiskněte tlačítko **III ADJUST**. Vyberte možnost [Hra dvou hráčů] a stiskněte tlačítko OK. Pokud není tato možnost k dispozici, přečtěte si další část "Aktualizace softwaru televizoru".
- 4 Vyberte formát, v jakém se má pro tuto hru obrazovka rozdělit ([Vedle sebe] nebo [Nad sebou]) a stiskněte tlačítko OK. Na televizoru se obě obrazovky zobrazí v režimu celé obrazovky.
- 5 Aby každý hráč viděl jen svou obrazovku, nasadí si brýle s popiskem Hráč 1 nebo Hráč 2.
- 1 Стартирайте играта в игровата конзола и изберете режима за двама играчи. Изберете режима за преглед на разделен екран.
- 2 От дистанционното управление на телевизора натиснете **D** SOURCE и изберете игровата конзола на екрана.
- 3 Натиснете *HI* ADJUST Изберете [Игра с двама играчи] и натиснете OK . Ако тази опция не е налична, вижте следващия раздел "Актуализация на телевизионния софтуер".
- 4 Изберете формата, в който играта за разделен екран се показва в телевизионния екран: [Едно до друго "Side by side"] или [Едно под друго"Top / bottom"] и натиснете OK . Телевизорът показва двата екрана като цели екрани.
- 5 За да гледате двата различни екрана, всеки играч поставя очилата с надпис Player 1 или Player 2.

Nogle spil indeholder mulighed for flere spillere eller spil med<br>skærmopdeling. På Philips Easy 3D-tv kan du indstille den opdelte skærm som to fuldskærmsvisninger. Kontrollér, at spillekonsollen er tilsluttet HDMI-stikket på dette tv.

#### CS - Spuštění hry pro dva hráče

Některé hry nabízí režim více hráčů nebo režim rozdělené obrazovky. Televizor Philips Easy 3D můžete nastavit tak, aby rozdělenou obrazovku zobrazoval jako dvě plnohodnotné ob-razovky. Zkontrolujte, zda je herní konzola připojena k portu HDMI televizoru.

#### DA - Start spil for to personer

- 1 Start spillet på spillekonsollen og vælg to-spillertilstanden. Vælg tilstanden for opdelt skærmvisning.
- 2 På tv'ets fjernbetjening skal du trykke  $\bigoplus$  SOURCE og vælge spillekonsollen på skærmen.
- 3 Tryk på *III* ADJUST. Vælg [Spil for 2 spillere], og tryk på OK . Hvis denne mulighed ikke er tilgængelig, se næste afsnit "Opdatér tv-software".
- 4 Vælg det format, som spillet med den opdelte skærm vises i: [Side om side] eller [Øverst/nederst] og tryk på OK. Tv'et viser de to skærme som fuldskærme
- 5 For at se de to forskellige skærme skal hver spiller iføre sig brillerne med mærket Spiller 1(Player 1) eller Spiller 2(Player 2).

#### DE - Starten von Spielen für zwei Personen

 Manche Spiele bieten einen Mehrspielermodus oder einen Modus mit geteiltem Bildschirm an. Auf dem Fernsehgerät Philips Easy 3D können Sie den geteilten Bildschirm als zwei Vollbildansichten einstellen. Stellen Sie sicher, dass die Spielekonsole über den HDMI-Anschluss mit dem Fernsehgerät verbunden ist.

- 1 Starten Sie das Spiel auf der Spielekonsole und wählen Sie den Zwei-Spieler-Modus aus. Wählen Sie die geteilte Bildschirmansicht aus.
- 2 Drücken Sie **DSOURCE** auf der Fernbedienung des Fernsehgeräts und wählen Sie die Spielekonsole am Bildschirm aus.
- 3 Drücken Sie die Taste H ADJUST. Wählen Sie [2-Spieler-Spiel] und drücken Sie dann die Taste OK. Falls diese Option nicht verfügbar ist, lesen Sie im nächsten Abschnitt "Aktualisierung der TV-Software" weiter.
- 4 Wählen Sie das Format, in dem der geteilte Bildschirm des Spiels angezeigt wird: [Side-by-Side] oder [Oben/ unten] . Drücken Sie anschließend OK . Die beiden Bildschirme werden als Vollbild auf dem Fernsehgerät angezeigt.
- 5 Um die beiden verschiedenen Bildschirme sehen zu können, muss jeder Spieler eine der beiden mit "Player 1" oder "Player 2" gekennzeichneten Brillen tragen.

2 En el mando a distancia del televisor, pulse  $\bigoplus$ SOURCE y seleccione la pantalla de consola de

3 Pulse *HI* ADJUST. Seleccione [Juegos con dos jugadores] y pulse OK. Si esta opción no está disponible consulte la siguiente sección 'Actualizar el software

Para ver las dos pantallas, los jugadores se pondrán las gafas marcadas como Jugador 1(Player 1) o Jugador

- 
- juegos del televisor'.
- - 2(Player 2).

#### EL - Ξεκινήστε το παιχνίδι με δυο παίκτες

3 Vajutage *III* ADJUST. Valige [2 mängijaga mängimine] ja vajutage OK . Kui seda suvandit ei saa valida, lugege lisajuhiseid järgmises jaotises "Teleri tarkvara uuenda-

 4 Valige jagatud kuvaga mängu ekraanil kuvamise vorming: [Kõrvuti] või [Ülevalt alla] ja vajutage OK.

- 1 Στην κονσόλα παιχνιδιού, ξεκινήστε το παιχνίδι και επιλέξτε τη λειτουργία για δυο παίκτες. Επιλέξτε τη λειτουργία για προβολή με χωρισμένη οθόνη.
- 2 Στο τηλεχειριστήριο, πατήστε **D SOURCE** και επιλέξτε την κονσόλα παιχνιδιού στην οθόνη.
- Πατήστε **III** ADJUST. Επιλέξτε [Παιχνίδι με 2 παίκτες] και πατήστε OK . Εάν αυτή η επιλογή δεν είναι διαθέσιμη, ανατρέξτε στην επόμενη ενότητα 'Ενημέρωση λογισμικού τηλεόρασης'.
- 4 Επιλέξτε το φορμά με το οποίο θα εμφανίζεται το παιχνίδι με λειτουργία χωρισμένη οθόνη στην οθόνη: [Δίπλα-δίπλα] ή [Πάνω / κάτω] και πατήστε OK . Η τηλεόραση προβάλει τις δυο οθόνες ως πλήρεις οθόνες.
- 5 Για να παρακολουθήσετε τις δυο διαφορετικές οθόνες, ο κάθε παίκτης πρέπει να φορέσει ένα από τα ζευγάρια γυαλιά με σήμανση Player 1 ή Player 2.

3 Paina *III ADJUST.* painiketta. Valitse [2 pelaajan pelit] ja paina sitten OK-painiketta. Jos tätä vaihtoehtoa ei näy, katso seuraavaa Television ohjelmiston päivittä-

Certains jeux offrent la possibilité d'afficher un écran multijoueur ou un écran partagé. Les téléviseurs Philips Easy 3D permettent à chaque joueur de voir en mode plein écran sa section de l'écran partagé. Vérifiez que la console de jeu est connectée au port HDMI du téléviseur.

#### ES - Iniciar juegos para dos jugadores

2 Appuyez sur la touche **D** SOURCE de la télécommande du téléviseur, puis sélectionnez la console de

Appuyez sur la touche **III ADJUST**. Sélectionnez [Jeu à deux], puis appuyez sur la touche OK. Si cette option n'est pas disponible, consultez la section Mise à jour du logiciel du téléviseur.

Sélectionnez le format d'affichage du jeu en mode écran partagé : [Côte à côte] ou [Superposition] . Appuyez ensuite sur la touche OK. Le téléviseur affiche l<br>les deux écrans en mode plein écran.

 Algunos juegos ofrecen la modalidad de varios jugadores o de pantalla dividida. En el televisor Philips Easy 3D, puede configurar la pantalla dividida como dos vistas de pantalla completa. Compruebe que la consola de juegos está conectada al conector HDMI del televisor.

 1 En la consola, inicie el juego y seleccione el modo para dos jugadores. Seleccione el modo para visualización en pantalla dividida.

Egyes játékok lehetővé teszik a több játékossal való vagy osztott képernyős játékot. A Philips Easy 3D TV-n beállíthatja az osztott képernyőt két teljes képernyős nézetre. Gondoskod-jon róla, hogy a játékkonzol a TV HDMI-csatlakozóaljzatához csatlakozzo

- EN Before using your product, read all accompanying safety hformatio
- BG Прочетете цялата приложена към продукта информация за безопасност, преди да го използвате. CS Před použitím produktu si přečtěte doprovodné
- bezpečnostní informace. DA Læs alle medfølgende sikkerhedsoplysninger, inden du tager produktet i brug.
- DE Lesen Sie vor Verwendung dieses Produkts alle begleitenden Sicherheitsinformationen.
- EL Πριν χρησιμοποιήσετε το προϊόν, διαβάστε όλες τις παρεχόμενες πληροφορίες ασφάλειας.
- ES Antes de usar el producto, lea toda la información de seguridad adjunta.
- EE Enne toote kasutamist lugege läbi kogu kaasasolev ohutusteave.
- FI Lue kaikki turvallisuustiedot ennen tuotteen käyttöä. FR Avant d'utiliser votre produit, lisez l'intégralité des
- consignes de sécurité jointes. HR Prije korištenja proizvoda pročitajte sve popratne sigurnosne informacije.
- HU A termék használata előtt alaposan olvassa el a mellékelt biztonsági tudnivalókat.
- IT Prima di utilizzare il prodotto, leggere tutte le relative informazioni sulla sicurezza.
- KK Бұйымды пайдаланбас бұрын барлық берілген .<br>қауіпсіздік ақпаратын оқып шығыңы
- LT Prieš naudodami gaminį perskaitykite visą pridėtą saugos informaciją.
- LV Pirms izstrādājuma lietošanas izlasiet visu sniegto drošības informāciju.
- NL Lees voordat u het product gaat gebruiken eerst alle bijbehorende veiligheidsinform
- NO Les all vedlagt sikkerhetsinformasjon før du bruker produktet.
- PL Przed rozpoczęciem korzystania z produktu należy zapoznać się z informacjami dotyczącymi bezpieczeństwa.
- PT Antes de utilizar o produto, leia todas as informações de segurança que o acompanham.
- RO Înainte de a utiliza acest produs, citiţi toate informaţiile de siguranţă care îl însoţesc.
- RU Перед тем как использовать это изделие, ознакомьтесь с информацией, касающейся безопасности.
- SK Pred použitím produktu si prečítajte všetky sprievodné bezpečnostné informácie.
- SL Pred uporabo izdelka preberite vse priložene varnostne informacije.
- SR Pre nego što počnete da koristite proizvod, pročitajte sve prateće informacije o bezbednost
- SV Innan du använder produkten ska du läsa all tillhörande säkerhetsinformation.
- TR Ürününüzü kullanmadan önce ilgili tüm güvenlik bilgilerini okuyun
- UK Перед початком роботи прочитайте всю супутню інформацію про безпеку.
- TH ก่อนการไชผลิตภัณฑ์ โปรดอานขอมูลความปลอดภัยทั้งหมด ที่มาพร้อมผลิตภัณฑ์ AR قبل بدء استخدام هذا المنتج، اقرأ كافة معلومات السلامة المرفقة معه.

HE לפני השימוש במוצר, קרא את כל מידע הבטיחות הנלווה. AR-ES Antes de usar el producto, lea la información de

seguridad adjunta

BR-PT Antes de usar o produto, leia todas as informações de segurança em anexo.

4 Seleccione el formato en el que se mostrará el juego de pantalla dividida: [Simultáneamente] o [Superior/ inferior] y pulse OK . El televisor muestra las dos pantallas como pantallas completas.

### EE - Kahe mängijaga mängu alustamine

 Algunos juegos ofrecen la modalidad de varios jugadores o de pantalla dividida. En el televisor Philips Easy 3D, puede configurar la pantalla dividida como dos vistas de pantalla completa. Compruebe que la consola de juegos está conectada al conector HDMI del televisor.

 1 Käivitage mängukonsoolil mäng ja valige kahe mängijaga režiim. Valige jagatud kuvaga vaade.

2 Vajutage teleri kaugjuhtimispuldil **D** SOURCE ja

- 
- valige ekraanilt mängukonsool.
- mine".
- Teler kuvab kaks täisekraanikuva.

 5 Kahe eraldi kuva vaatamiseks panevad mängijad ette eraldi prillid tähistega Player 1 ja Player 2.

#### FI - Kahden pelaajan pelin aloittaminen

Κάποια παιχνίδια παρέχουν gaming με πολλούς παίκτες ή με χωρισμένη οθόνη. Στην τηλεόραση Philips Easy 3D, μπορείτε να ρυθμίσετε τη χωρισμένη οθόνη ως δυο προβολές πλήρους οθόνης. Βεβαιωθείτε ότι η κονσόλα του παιχνιδιού είναι συνδεδεμένη με την υποδοχή HDMI σε αυτήν την τηλεόραση. қараңыз. Speci All registered and unregistered trademarks are property of their respective owners. Non-contractual images. / Images non contractuelles. / Außervertragliche Bilder.

 Joissakin peleissä on mahdollista pelata moninpeliä tai käyttää jaettua näyttöä. Philips Easy 3D TV:ssä voit käyttää jaettua näyttöä kahtena koko ruudun näyttönä. Varmista, että pelikon-

soli on liitetty television HDMI-liitäntään.

1 Aloita peli pelikonsolissa ja valitse tilaksi kahden

2 Paina television kaukosäätimen **E**SOURCE paini-

- pelaajan peli. Valitse jaetun näytön katselutila.
- ketta ja valitse näytöstä pelikonsoli.

# minen -osiota.

 4 Valitse muoto jaetun näytön peliä varten: [Rinnakkain] tai [Ylös / alas] ja paina OK -painiketta. Televisio näyttää kaksi näyttöä koko ruudun koossa.

 5 Voidakseen katsella eri näyttöä kummankin pelaajan on puettava lasit, jotka on nimetty Player 1 ja Player 2.

#### FR - Lancement d'un jeu pour deux joueurs

 1 Lancez le jeu à partir de la console, puis sélectionnez le mode deux joueurs. Sélectionnez le mode écran

partagé.

jeu à l'écran.

 5 Pour voir en mode plein écran sa section de l'écran partagé, chaque joueur doit chausser la paire de lunettes qui lui correspond (Player 1 ou Player 2).

#### HR - Pokrenite igru za dva igrača

 Neke igre nude mogućnost igranja više igrača ili igranje na zaslonu podijeljenom na dva dijela. Televizor Philips Easy 3D TV omogućuje da prikaz na podijeljenom zaslonu postavite kao dva prikaza preko cijelog zaslona. Provjerite je li igraća konzola povezana s HDMI priključkom na TV-u.

- 1 Pokrenite igru na igraćoj konzoli i odaberite način igranja za dva igrača. Odaberite način rada za prikaz preko podijeljenog zaslona.
- 2 Pritisnite **D SOURCE** na daljinskom upravljaču TV-a i odaberite igraću konzolu na zaslonu.
- 3 Pritisnite *III* ADJUST. Odaberite [Ig. za 2 igrača] i pritisnite OK. Ako ta mogućnost nije dostupna, pogledajte sljedeći odjeljak, "Ažuriranje softvera TV-a".
- 4 Odaberite format za prikaz igre preko podijeljenog zaslona na zaslonu: [Jedan uz drugi] ili [Vrh/dno] i pritisnite OK . TV prikazuje dva zaslona kao cijele zaslone.
- 5 Svaki igrač stavlja naočale s oznakom Player 1 ili Player 2 za prikaz jednog od dva različita zaslona.

#### HU - Két játékossal való játék indítása

- 1 A játékkonzolon indítsa el a játékot és válassza a kétjátékos-módot. Válassza az osztott képernyős nézetet.
- 2 A TV távirányítóján nyomja meg a **D** SOURCE gombot, és válassza a képernyőn a játékkonzolt.
- 3 Nyomja meg a *HI* ADJUST. gombot. Válassza az [Kétszereplős játék] lehetőséget, majd nyomja meg az OK gombot. Ha ez a lehetőség nem érhető el, olvassa el "A TV szoftverének frissítése" részt.
- 4 Válassza ki, hogy milyen formátumban látható az osztott képernyő: [Egymás melletti] vagy [Felső / alsó], majd nyomja meg az  $OK$  gombot. A  $TV$  a két képernyőt teljes képernyőként jeleníti meg.
- 5 A két különböző képernyő a Player 1 és a Player 2 jelzésű szemüveggel látható.

#### IT - Modalità di gioco a giocatori

Alcuni giochi offrono modalità di gioco a più giocatori o con schermo condiviso. Nel televisore Philips Easy 3D è possibile impostare lo schermo condiviso come una doppia visualizzazione a schermo intero. Accertarsi che la console di gioco sia collegata al connettore HDMI del televisore.

- 1 Avviare il gioco dalla console e selezionare la modalità a due giocatori. Selezionare la visualizzazione a schermo condiviso.
- 2 Premere **D** SOURCE sul telecomando del televisore e selezionare la console di gioco visualizzata sullo schermo.
- 3 Premere *III* ADJUST.Selezionare [Gioco in due] e premere OK. Se questa opzione non è disponibile consultare la sezione successiva 'Aggiornamento del software del televisore'.
- 4 Selezionare il formato per la visualizzazione del gioco in modalità a schermo condiviso: [Fianco a fianco] o [Parte superiore/inferiore] e premere OK . Sul televisore verranno visualizzate due schermate intere.
- 5 Per vedere le due differenti schermate, ciascun giocatore dovrà indossare rispettivamente gli occhiali denominati Giocatore 1 o Giocatore 2.

#### KK - Екі ойыншы бар ойынды бастау

Кейбір ойындар көп ойыншы немесе бөлінген экран бар ойнауды ұсынады. Philips Easy 3D теледидарында бөлінген экранды екі толық экран көріністері ретінде орнатуға болады. Ойын консолі осы теледидардағы HDMI қосқышқа қосылғанын тексеріңіз.

- 1 Ойын консолінде ойынды бастап, екі ойыншы бар режимді таңдаңыз. Бөлінген экран түрінде көру режимін таңдаңыз.
- 2 ТД қашықтан басқару құрылғысында **DSOURCE** түймесін басып, экранда ойын консолін таңдаңыз.
- 3 **III ADJUST**. түймесін басыңыз. [Екі ойыншымен ойнау] параметрін таңдап, OK түймесін басыңыз. Бұл параметр қол жетімді болмаса, «ТД бағдарламасын жаңарту» деген келесі бөлімді

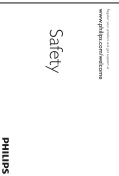

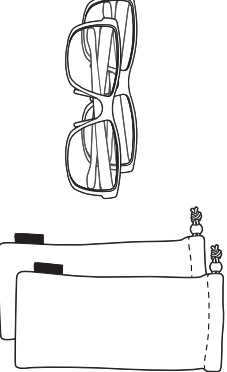

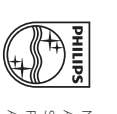

fi cations are subject to change without notice. Trademarks are the property of Koninklijke All rights reserved. www.philips.com Philips Electronics N.V. or their respective owners. 2011 © Koninklijke Philips Electronics N.V.

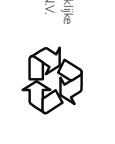

 $\overline{\mathbf{U}}$ 

**HILIPS** 

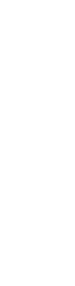

www.philips.com/welcome Register your product and get support at

PTA436

Quick start guide

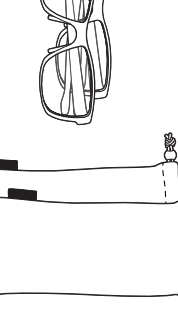

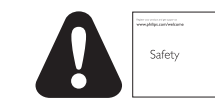

- Бөлінген экран ойыны экранда көрсетілетін пішімд таңдаңыз: [Қатар] немесе [Жоғары/төмен], сөйтіп OK түймесін басыңыз. ТД екі экранды толық экрандар түрінде көрсетеді.
- 5 Екі түрлі экранды көру үшін әр ойыншы Player 1 немесе Player 2 деп белгіленген көзілдіріктердің біреуін киеді.

Kai kuriuose žaidimuose galima keleto žaidėjų arba žaidimo<br>padalijus ekraną funkciją. "Philips Easy 3D'' televizoriuje galite nustatyti rodyti du pilno ekrano rodinius viename ekrane. Patikrinkite, kad žaidimų konsolė būtų prijungta prie HDMI jungties šiame televizoriuje.

- 1 Žaidimų konsolėje paleiskite žaidimą ir pasirinkite dviejų žaidėjų režimą. Pasirinkite režimą padalinti ekraną į rodinius.
- 2 Televizoriaus nuotolinio valdymo pulte paspauskite SOURCE ir ekrane pasirinkite žaidimo konsolę.
- 3 Paspauskite *HI* ADJUST. Pasirinkite [2 ž. žaidimai] ir paspauskite OK . Jei ši parinktis neprieinama, eikite į kitą skyrių "Naujinti TV programinę įrangą".
- Pasirinkite formatą, kuriuo padalinti ekrano rodinį žaidžiant: [Greta] arba [Viršus / apačia] ir paspauskite OK. Televizoriaus ekrano rodinys padalinamas į du pilnus rodinius.
- 5 Norėdamas matyti du skirtingus rodinius kiekvienas žaidėjas užsideda akinius, pažymėtus "Player 1" arba ..Player 2".

#### LT - Paleiskite dviejų žaidėjų žaidimą

#### LV - Divu spēlētāju spēles sākšana

Dažas spēles var spēlēt vairāki lietotāji vai spēlēt dalītā ekrānā. Philips Easy 3D televizorā varat iestatīt dalīto ekrānu kā divus pilnekrāna skatus. Spēļu konsoli pieslēdziet pie TV HDMI savienotāja.

Enkelte spill kan spilles med flere spillere eller med delt<br>skjerm. På Philips Easy 3D TV kan du dele to skjermen i to fullskjermsvisninger. Kontroller at spillkonsollen er koblet til HDMI-kontakten på denne TV-en.

- 1 Start spillet på spillkonsollen og velg modus for to spillere. Velg modus for delt skjerm.
- 2 Trykk **DSOURCE** på TV-ens fjernkontroll og velg sllen på skjermen.<br>I
- 1 Spēļu konsolē sāciet spēli un atlasiet divu spēlētāju režīmu. Atlasiet režīmu dalītā ekrāna skatīšanai.
- $T$ V tālvadības pultī nospiediet $-\Box$  SOURCE un ekrānā atlasiet spēļu konsoli.
- 3 Nospiediet **III ADJUST**. Atlasiet [Spēles 2 dalībniekiem] un nospiediet OK . Ja šī opcija nav pieejama, skatiet nākamo sadaļu TV programmatūras atiaunināšana. 4 Atlasiet formātu, kas tiek izmantots dalītā ekrāna
- spēles rādīšanai ekrānā: [Blakus] vai [Augšā/apakšā] un nospiediet OK. TV attēlo divus ekrānus kā pilnekrāna skatus.
- 5 Lai skatītu divus dažādus ekrānus, katrs no spēlētājiem uzliek brilles, kurām ir uzlīme Player 1 (1. spēlētājs) vai Player 2 (2. spēlētājs).
- 3 Trykk p *iif* ADJUST. Trykk på [Spill for to personer] og trykk på OK . Hvis dette alternativet ikke er tilgjengelig, se neste avsnitt "Oppdater TV-programvaren".
- 4 Velg formatet som spillet med delt skjerm skal vises : [Side ved side] eller [Topp/bunn], og trykk på OK. TV-en viser to skjermer som fulle skje
- 5 For å se to ulike skjermer tar hver av spillerne på seg brillene som er merket Spiller 1 eller Spiller 2.

Niektóre gry oferują granie w trybie wielu graczy albo grę przy podzielonym ekranie. Telewizor Philips Easy 3D pozwala na podzielenie ekranu na dwa oddzielne mniejsze ekrany. Należy się upewnić, że konsola do gry jest podłączona do złacza HDMI w telewizorze.

- 1 Rozpocznij grę na konsoli i wybierz tryb dwóch graczy. Wybór trybu podziału ekranu.
- 2 Na pilocie telewizora naciśnij przycisk **DSOURCE** i wybierz na ekranie konsolę gier. 3 Naciśnij przycisk *III ADJUST*. Wybierz opcję [Gra
	- w 2 osoby] i naciśnij przycisk OK . Jeśli ta opcja nie jest dostępna, patrz następna sekcja "Aktualizacja oprogramowania telewizora".
- 4 Wybierz format podzielonego ekranu, w jakim jest wyświetlana gra: [Obok siebie] lub [Góra / dół] i naciśnij przycisk OK . Telewizor wyświetli dwa ekrany jako pełne ekrany.
- 5 Aby patrzeć na dwa oddzielne ekrany, każdy gracz zakłada okulary z nalepką Player 1 lub Player 2

#### NL - Een spel voor twee spelers starten

Sommige spellen kunnen met meerdere spelers, al dan niet op een gesplitst scherm, worden gespeeld. Op de Philips Easy 3D TV kunt u de gesplitste schermweergave instellen als twee hele schermweergaven. Controleer of de gameconsole via de HDMI-verbinding op de TV is aangesloten.

 Alguns jogos oferecem opção de jogo com vários jogadores ou com ecrã dividido. No televisor Philips Easy 3D, pode definir a divisão de ecrã como duas vistas de ecrã completo.<br>Assegure-se de que a consola de jogos está ligada ao conec-

- 1 Start het spel op de console en selecteer de modus voor twee spelers. Selecteer de modus met gesplitste schermweergave.
- 2 Druk op de afstandsbediening op **D** SOURCE en selecteer de gameconsole op het scherm.
- 3 Druk op **III ADJUST**. Selecteer [2 spelers] en druk op OK . Is deze optie niet beschikbaar, zie dan het volgende onderdeel, 'TV-software bijwerken'.
- 4 Selecteer het formaat waarin het gesplitste scherm wordt weergegeven: Naast elkaar] of [Boven/onder] en druk op  $\overline{OK}$ . De TV geeft de twee schermen als volledige schermen weer.
- 5 De spelers kunen de verschillende schermen bekijken door elk een van de brillen met de tekst Player 1 of Player 2 op te zetten.

Unele jocuri oferă posibilitatea de joc cu mai mulți jucători sau cu ecran împărţit. Pe televizorul 3D Philips Easy, puteţi seta ecranul împărţit ca două vizualizări pe ecran integral. Asiguraţi-vă că aţi conectat consola de joc la conectorul HDMI de pe acest televizor.

#### NO - Start spill med to spillere

#### PL - Rozpocznij grę w trybie dwóch graczy

#### PT - Iniciar jogo com dois jogadores

- 1 Na igračkoj konzoli, pokrenite igru i odaberite režim za dva igrača. Izaberite režim podelu prikaza ekrana.
- 2 Na daljinskom upravljaču televizora, pritisnite dugme  $\bigoplus$  SOURCE a zatim izaberite igračku konzolu na ekranu.
- 3 Pritisnite *III* ADJUST. Izaberite [Ig. za 2 igrača] i pritisnite OK. Ako ova opcija nije dostupna, pogledajte naredni odeljak "Ažuriranje TV softvera".
- Izaberite format u kome je podeljeni igrački ekran prikazan na ekranu: [Jedan uz drugi] ili [Vrh/dno] i pritisnite OK . Televizor prikazuje dva ekrana na kompletno ispunjenom ekranu.
- 5 Da biste gledali dva različita ekrana na istom televizoru, svaki od igrača stavlja jedne od označenih naočara, "Player 1" ili "Player 2".

tor HDMI neste televisor.

- 1 Na consola de jogos, inicie o jogo e seleccione o modo de dois jogadores. Seleccione o modo para visualização em ecrã dividido.
- 2 No telecomando do televisor, prima **D** SOURCE e seleccione a consola de jogos no ecrã.
- Prima *HI* ADJUST. Seleccione [Jogar a dois] e prima OK . Se esta opção não estiver disponível, consulte a secção seguinte "Actualizar o software do televisor".
- Seleccione o formato no qual pretende que o jogo em ecrã dividido seja apresentado no ecrã: [Lado a lado] ou [Parte superior / parte inferior] e prima OK . O televisor apresenta os dois ecrãs como ecrãs completos.
- 5 Para ver os dois ecrãs diferentes, cada jogador coloca um par de óculos com a etiqueta Jogador 1(Player 1) ou Jogador 2(Player 2).

Vissa spel har läge för flera spelare eller delad bildskärm. På Philips Easy 3D-TV kan du ställa in den delade bildskärmen som två helskärmsvyer. Försäkra att spelkonsolen är ansluten till TV:ns HDMI-uttag.

#### RO - Începeţi jocul cu doi jucători

- 1 Pe consola de joc, porniţi jocul şi selectaţi modul de joc cu doi jucători. Selectaţi modul de vizualizare cu ecran împărțit.
- 2 Pe telecomanda televizorului, apăsați **D** SOURCE și selectați consola de joc pe ecran.
- 3 Apăsați *III ADJUST*. Selectați [Jocuri în 2] și apăsați OK. Dacă această opțiune nu este disponibilă, consultați următoarea secțiune, "Actualizarea software-ului televizorului".
- Selectați formatul în care jocul cu ecran împărțit este afişat pe ecran: [Paralel] sau [Sus/jos] şi apăsaţi OK . Televizorul afişează cele două ecrane sub formă de ecrane integrale.
- 5 Pentru a urmări cele două ecrane diferite, fiecare jucător îşi pune una dintre perechile de ochelari etichetate Player 1 sau Player 2.

คน เล ือกโหมดส ําหร ับแบงมุมมองหน าจอ 2 บนร์โมทคอนโทรลของทีวี ให้ก $\bigoplus$  SOURCE และเลือกเกม

คอนโซลบนหน้าจอ

#### RU - Игра для двух игроков

Некоторые игры предоставляют возможность многопользовательской игры или игры с разделенным экраном. На телевизоре Philips Easy 3D, вы можете установить разделенный экран, как два полноэкранных изображения. Убедитесь, что игровая консоль подключена к HDMI-разъему телевизора

าด **iłi** ADJUST. เลือก [**เกมท<sup>ี</sup>่ ม ู่เล็น 2 คน]** และกด OK หากไม่ม ี ี ตัวเลือกน ้ ให้ใช่งาน ให้ดูส่วนถัดไป 'อัพเดตซอฟต์แวร์ของทีวี' 4 เล ือกร ูปแบบท ี ่ต องการให เกมท ี ่ต องแบงหน าจอแสดงผลบน

[**เรียงข<sup>้</sup> ายขวา]** หรือ **[บน/ล ่าง]** และกด OK ที*่*ว่<sup>ี</sup>จะแสดงสอง หน้าจอในแบบเต็มหน้าจอ

หน้าจอ:

ี เม ื่อต้องการดูสองหน้าจอแยกกัน เลินแต่ละคนจะต้องสวมแว่นตาที่ มีป้ายติดว่า Player 1 หรือ Player 2 คนละอัน

- 1 في وحدة الألعاب، قم ببدء اللعبة واختر الوضع ثنائي اللاعبين. اختر الوضع الخاص بعرض تقسيم الشاشة.
- 2 من وحدة التحكم عن بعد، اضغط على الزر SOURCE ع واختر وحدة الألعاب من على الشاشة.
- 3 اضغط ADJUST 1H. اختر ]العاب ذات لاعبين[، ثم اضغط<br>OK. إذا لم يكن هذا الخيار متاحاً، انظر القسم التالي حول<br>"تحديث برنامج التلفزيون".
- 4 اختر تنسيق تقسيم الشاشة الذي يتم به عرض اللعبة على الشاشة:<br>الوضع إثلاثي الأبعاد جنباً إلى جنب[ أو ]ثلاثي الأبعاد أعلى<br>/ أسفل[ و اضغط OK. يعرض التلفاز الشاشتين بالحجم الكامل للشاشة.
- 5 لمشاهدة الشاشتين المختلفتين، يضع كل لاعب أحد النظارات<br>المكتوب عليها "Player 1" أو "Player 2".
- 1 Запустите игру на игровой консоли и выберите режим игры для двух игроков. Выберите режим изображения с разделенным экраном.
- 2 На пульте ДУ телевизора выберите  $\bigoplus$  SOURCE затем выберите на экране игровую консо
- Нажмите **III ADJUST**. Выберите **[Игра на 2-х** игроков] , а затем нажмите OK . Если данная опция
- недоступна, см. следующий раздел «Обновление ПО телевизора». 4 Выберите формат, в котором игра с разделенным экраном будет отображаться на экране: выберите [Слева/справа] или [Вверху/внизу] , затем нажмите
- OK . Телевизор отобразит оба изображения в полноэкранном режиме. 5 Чтобы увидеть два разных изображения, каждому
- игроку необходимо надеть очки с пометкой Player 1 (Игрок 1) или Player 2 (Игрок 2).

משחקים מסוימים מציעים משחק מרובה-שחקנים או משחק בעל<br>מסך מפוצל. בטלוויזיית Philips Easy 3D TV, באפשרותך להגדיר את המסך המפוצל כשתי תצוגות מסך מלאות. ודא שמסוף המשחק מחובר למחבר ה-HDMI בטלוויזיה זו.

#### SK - Spustenie hry dvoch hráčov

Niektoré hry umožňujú hru viacerých hráčov, prípadne rozdelenie obrazovky. Na televízore Philips Easy 3D si môžete obrazovku rozdeliť na dve samostatné obrazovky. Hracia konzola musí byť pripojená ku konektoru HDMI na televízore.

> Algunos juegos ofrecen la opción de múltiples jugadores o pantalla dividida. En el televisor Philips Easy 3D, puede ajustar la pantalla dividida como dos vistas de pantalla completa. Asegúrese de que la consola de juegos esté conectada al conector HDMI de este televisor

En el control remoto del televisor, pulse  $\color{red}\bm\Theta$ SOURCE y seleccione la consola de juegos en la

3 Pulse *III* ADJUST. Seleccione [Juegos de 2 jugadores] y pulse OK . Si esta opción no está disponible, consulte la siguiente sección 'Actualización del software

- 1 Spustite hru na hracej konzole a vyberte režim hry dvoch hráčov. Vyberte režim pre zobrazenie rozdelenej obrazovky.
- Na diaľkovom ovládači televízora stlačte tlačidlo  $\color{red}\textcolor{black}{\bm\Theta}$ SOURCE a na obrazovke vyberte hraciu konzolu.
- Stlačte tlačidlo **III ADJUST**. Vyberte možnosť [Hranie pre 2 hráčov] a stlačte tlačidlo OK . Ak táto možnosť nie je k dispozícii, pozrite si ďalšiu časť s názvom Aktualizácia televízneho softvéru.
- 4 Vyberte formát, v ktorom sa má hra zobraziť na rozdelenej obrazovke ([Vedľa seba] alebo [Vrch/spodok]), a stlačte tlačidlo OK. Na televízore sa zobrazia dve oddelené samostatné obrazovky.
- 5 Každý z hráčov si musí nasadiť okuliare Player 1 (Hráč č. 1) alebo Player 2 (Hráč č. 2), aby videl len jednu, preňho určenú obrazovku.

2 No controle remoto da TV, pressione  $\bigoplus$  SOURCE e selecione o console do jogo na tela.

#### SL - Začnite igranje za dva igralca

- 3 Pressione *III* ADJUST. Selecione [Jogos 2 pessoas] e pressione OK . Caso esta opção não esteja disponível, consulte a próxima seção 'Atualização do Software da TV'.
- 4 Selecione o formato no qual o jogo de tela dividida é exibido na tela: [Lado a lado] ou [Em cima/embaixo] e pressione OK . A TV exibe duas tela como telas cheias.
- 5 Para assistir as duas telas, cada jogador coloca um dos óculos marcado como Player 1 ou Player 2.

Nekatere igre ponujajo možnost sodelovanja več igralcev ali igranje z razdeljenim zaslonom. Na televizorju Philips Easy 3D lahko razdeljen zaslon nastavite tako, da v celoti prikaže dva polna zaslona. Preverite, ali je igralna konzola priključena na priključek HDMI na televizorju.

- 1 Na igralni konzoli začnite igro in izberite način za dva igralca. Izberite način za prikaz z deljenim zaslonom.
- Na daljinskem upravljalniku televizorja pritisnite  $\bigoplus$ SOURCE in izberite igralno konzolo na zaslonu.
- 3 Pritisnite tipko *III* ADJUST. Izberite možnost [Igranje z 2 igralcema] in pritisnite tipko OK . Če ta možnost ni na voljo, preberite naslednji razdelek (»Posodobitev programske opreme televizorja«).
- 4 Izberite obliko, v kateri je na zaslonu prikazana igra z deljenim zaslonom: [Eno ob drugem] ali [Zgoraj/spodaj] in pritisnite OK . Oba zaslona bosta na televizorju prikazana v celoti.
- Vsak od igralcev, ki želi videti različen zaslon, si natakne ena od očal, označenih »Player 1« ali »Player 2«.

#### SR - Pokretanje igranja dva igrača

Neke od igara nude mogućnosti igranja više igrača ili podelu ekrana za igranje. Na televizoru Philips Easy 3D, možete podeliti ekran na dva prikaza na kompletno ispunjenim ekranu. Budite sigurni da je igračka konzola povezana sa televizorom pomoću HDMI konektora.

#### SV - Spela med två spelare

- 1 Starta spelet med spelkonsolen och välj läget för två spelare. Välj läget för delad bildskärm.
- 2 Tryck på **DSOURCE** på fjärrkontrollen och välj spelkonsolen på skärmer
- 3 Tryck på *II ADJUST*. Välj [Två spelare] och tryck på OK. Om det här alternativet inte finns tillgängligt går du vidare till "Uppdatera TV:ns programvara".
- 4 Välj det format som spelet visas i på skärmen: [Sida vid sida] eller [Upptill/nedtill] och tryck på OK . TV:n visar de två bilderna som helskärmsvyer.
- 5 För att se de olika bilderna måste spelarna använda glasögonen för Spelare 1(Player 1) och Spelare 2(Player 1) respektive.

#### TR - İki kişilik oyuna başlama

 Bazı oyunlar çoklu oyuncu veya ekranı bölerek oynama seçeneği sunar. Philips Easy 3D TV'de bölünmüş ekranı iki tam ekran görünümü olarak ayarlayabilirsiniz. Oyun konsolunun bu TV'nin HDMI bağlantı noktasına bağlı olduğundan emin olun.

- 1 Oyun konsolunda oyunu başlatın ve iki kişilik modu seçin. Ekranı bölme modunu seçin.
- 2 TV uzaktan kumandasında **D SOURCE** tuşuna basın ve ekranda oyun konsolunu seçin.
- 3 **III ADJUST**. tuşuna basın. [2 kişilik oyun] seçeneğini seçin ve OK tuşuna basın. Seçenek yoksa, sonraki bölüm olan 'TV yazılımını güncelleme'ye bakın.
- 4 Bölünmüş ekranın hangi şekilde gösterildiğini seçin: [Yan yana] veya [Üst / Alt] ve OK tuşuna basın. TV, iki yarım ekranı iki tam ekran olarak gösterir.
- 5 İki farklı ekranı izlemek için, oyuncular Player 1 veya Player 2 etiketli gözlükleri takar.

#### UK - Гра для двох гравців

Деякі ігри надають можливість багатокористувацької гри або гри с розділенним екраном. На телевізорі Philips Easy 3D ви можете встановити розділенний екран як два повноекранних зображення. Впевніться, що ігрова консоль підключена до роз'єму HDMI вашого телевізора.

- 1 Запустіть гру на ігровій консолі та виберіть режим гри для двох гравців. Виберіть режим гри з розділенним екраном.
- 2 На пульті ДК вашого телевізора виберіть  $\bigoplus$ SOURCE , а потім віберіть на екрані ігрову консоль.
- 3 Натисніть **III ADIUST**, Виберіть **ГГра для двох** учасників] і натисніть кнопку OK . Якщо ця функція недоступна, див. наступний розділ «Оновлення ПЗ телевізора».
- Виберіть формат, в якому на екрані відображається гра с розділенним екраном: виберіть [Поруч] або [Вгорі / внизу] , а потім OK . Телевізор відобразить два зображення у повноекранному режимі.

 5 Щоб побачити два різні зображення, кожен гравець повинен одягнути окуляри з поміткою Player 1 (Гравець 1) або Player 2 (Гравець 2).

TH - เริ่มเลนเกมที่มีผเลนสองคน

บางเกมอาจสามารถเลนพรอมกับหลายคนหรือแบงหนาจอเลนได บนทีวี Philips Easy 3D คุณจะสามารถแบงหนาจอเปนมุมมองแบบ เต็มหนาจอจํานวนสองมุมมองได ตรวจสอบใหแนใจวาเชื่อมตอเกม

คอนโซลเขากับคอนเนคเตอร HDMI บนทีวีนี้แลว

1 บนเกมคอนโซล ให เร ิ ่มเลนเกมและเล ือกโหมดส ําหร ับโหมดเลนสอง

#### **AR - بدء الألعاب ثنائية اللاعبين**

فرفر بعض الألعاب ميزة تعدد اللاعبين أو اللعب مع تقسيم الشاشة، باستخدام جهاز<br>Philips Easy 3DTV، يكنك أن تجعل تقسيم الشاشة تتحول إلى عرضين بكامل<br>حجم الشاشة، تأكد من أن وحدة الألعاب متصلة عبر موصل HDMI بهذا التلفاز.

#### **HE - הפעלת משחק של שני שחקנים**

- 1 במסוף המשחק, הפעל את המשחק ובחר את המצב עבור שני שחקנים. בחר את המצב עבור תצוגת מסך מפוצלת.
- 2 בשלט הרחוק של הטלוויזיה, לחץ על SOURCE (מקור) ובחר את מסוף המשחק על המסך.
- 3 לחץ על ADJUST .) כוונן). בחר [player gaming 2] (משחק של שני שחקנים) ולאחר מכן לחץ על OK (אישור). אם אפשרות זו אינה זמינה, עיין בסעיף הבא 'עדכון תוכנת הטלוויזיה'.
- 4 בחר את התבנית שבה משחק המסך המפוצל יוצג<br>על-גבי המסך: [30] D3ide by side] (תלת-ממד -<br>זה לצד זה) או [NO] BOttom / Top] (תלת-ממד<br>- למעלה / למטה) ולחץ על KO (אישור). הטלוויזיה מציגה את שני המסכים כמסכים מלאים.
- 5 כדי לצפות בשני המסכים השונים, כל שחקן מרכיב את אחד מזוגות המשקפיים המסומנים כ'שחקן 1' או 'שחקן 2'.

#### AR-ES - Inicio de un juego de dos jugadores

 1 En la consola de juegos, inicie el juego y seleccione el modo para dos jugadores. Seleccione el modo para vista de pantalla dividida.

pantalla.

del televisor

 4 Seleccione el formato en el cual aparece el juego de pantalla dividida en la pantalla: [Lado a lado] o [Arriba / abajo] y pulse OK . El televisor muestra las dos pantallas como pantallas completas.

 5 Para ver las dos pantallas diferentes, cada jugador se coloca uno de los anteojos etiquetados Jugador 1(Player 1) o Jugador 2(Player 2).

#### BR-PT - Iniciar jogo de dois jogadore

Alguns jogos são para vários jogadores ou com tela dividida.<br>Na TV Philips Easy 3D, é possível configurar a tela dividida como duas visualizações de tela cheia. Certifique-se de que o<br>console de jogos está conectado ao conector HDMI nesta TV.

 1 No console do jogo, inicie o jogo e selecione o modo para dois jogadores. Selecione o modo para visualização de tela dividida.